بسمه تعالی

**فرایند ثبت نام در سایت پارس پال**

- parspal.com ورود به سایت
	- -2 ورود به پنل کاربری

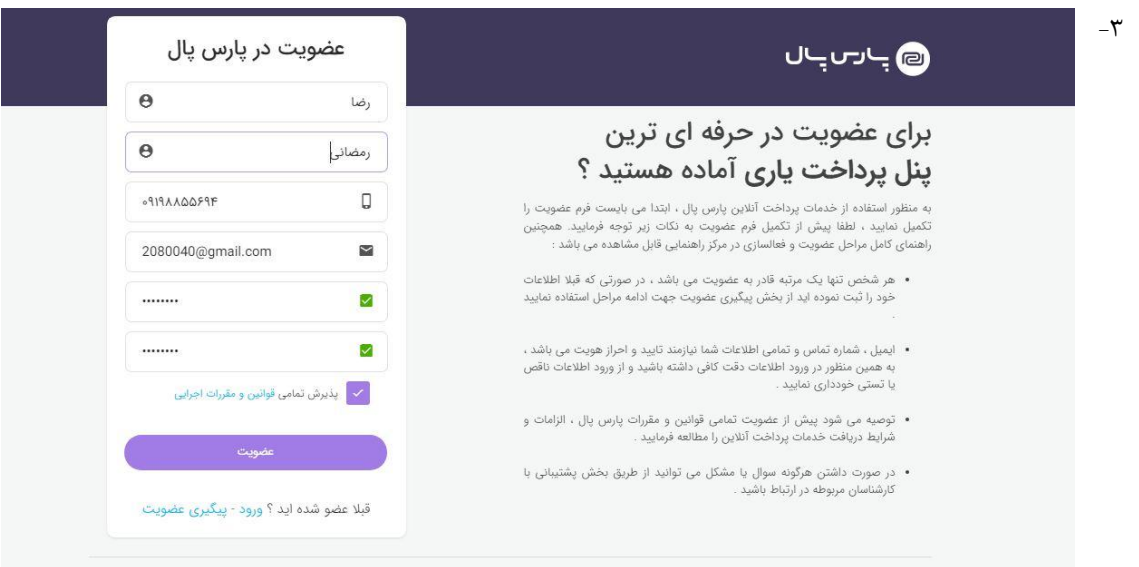

دقت داشته باشید نام و نام خانوادگی به فارسی و شماره موبایل حتما مربوط به مدیرعامل باشد.

## ۴- کلیک روی دکمه ورود به مرحله فعالسازی

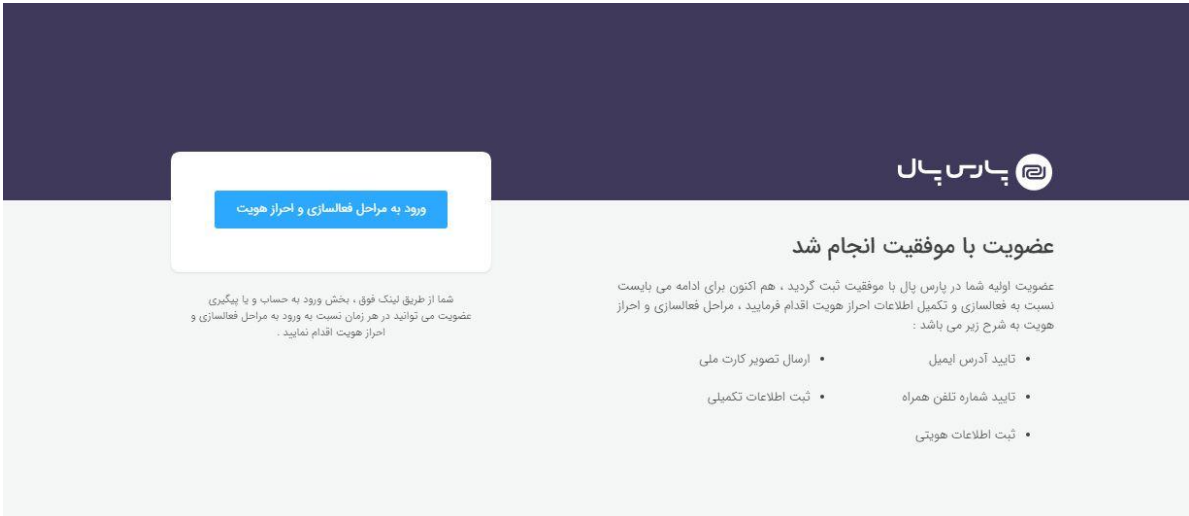

## راهنما

## $\pmb{\times}$

در صورت عدم دریافت ایمیل حاوی کد تایید :

ابتدا صحت آدرس ایمیل وارد شده را از لحاظ اشتباه تایپی ، املائی و … بررسی نمایید .

> در صورت صحت آدرس ایمیل وارد شده یک ایمیل به آدرس act@parspal.com ارسال نمایید .

بستن

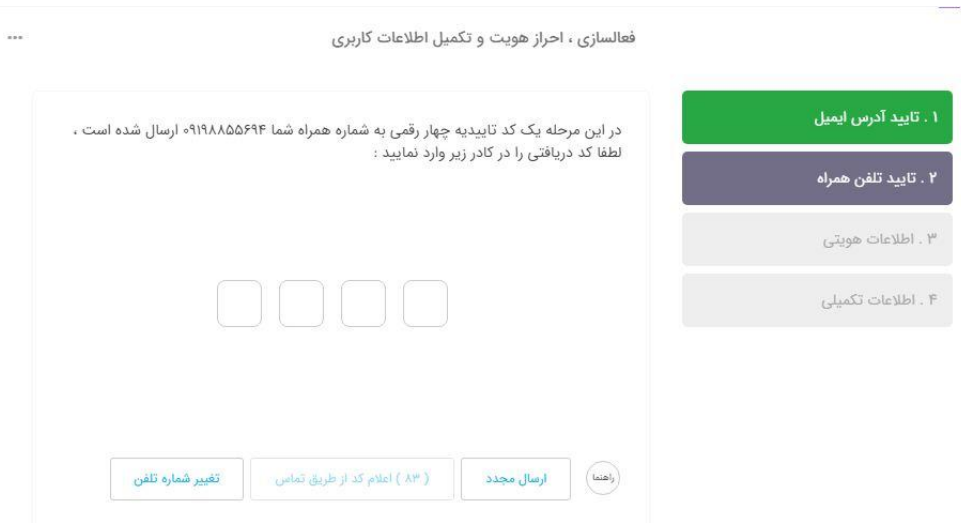

راهنما

در صورت صحت شماره تلفن و عدم دریافت پیامک می توانید از یکی از روش های زیر اقدام نمایید:

ارسال یک پیامک بدون متن به شماره ۱۱۱×۱۰۰۰۰۳۶۱۱

استفاده از گزینه دریافت کد تایید از طریق تماس صوتی .

با شماره موبایل مورد نظر به شماره ۳۶۱۱۱-۰۳۱ تماس حاصل فرمایید و سپس داخلی ۲ را انتخاب نمایید .

ېستن

 $\times$ 

 $-\Delta$ 

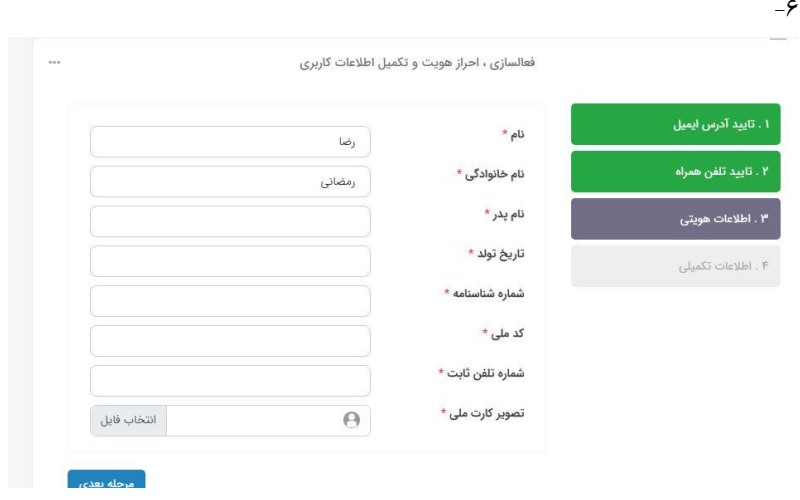

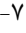

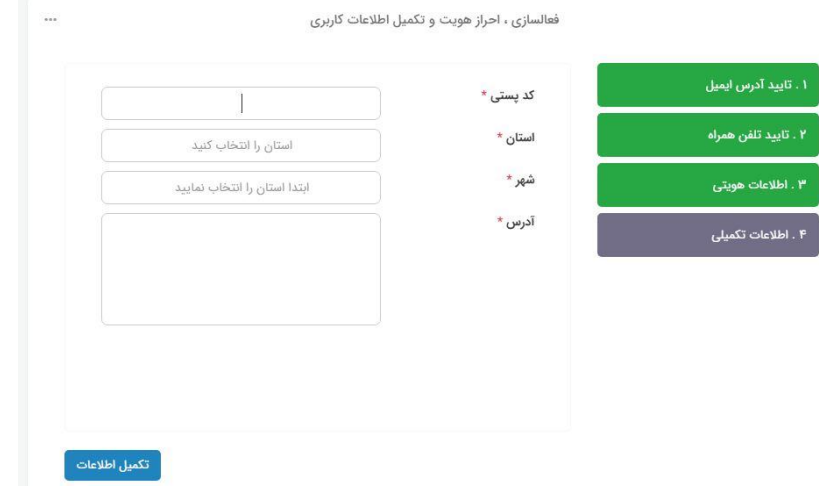

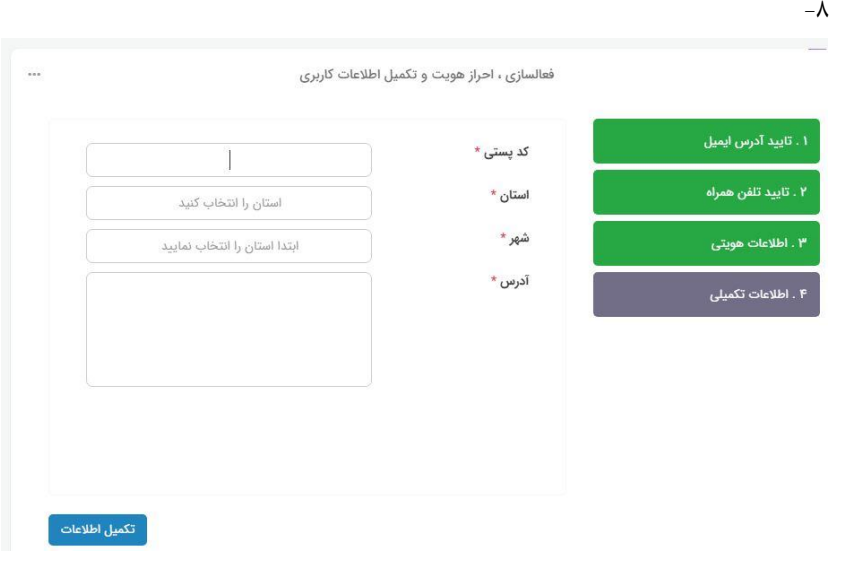

## -9 در این مرحله منتظر تایید از طرف سایت خواهید بود.

وضعيت بررسى تكميل اطلاعات عضويت

 $\sim$ 

کاربر گرامی ، مراحل ثبت عضویت و احراز هویت شما با موفقیت انجام گردید ، اطلاعات ارسالی توسط کارشناسان بخش پشتیبانی بررسی و نتیجه آن اعلام میگردد ، لطفا تا زمان بررسی و اعلام نتیجه شکیبا باشید و از پیگیری این فرآیند از طریق تلفن ، ارسال ایمیل و یا تیکت خودداری فرمایید ، درخواست های .<br>ارسالی بر اساس اولویت بررسی و اعلام نتیجه میگردد.

هر گونه تغییر در وضعیت درخواست عضویت به صورت خودکار در این صفحه بروزرسانی و همچنین از طریق ایمیل و پیامک نیز اطلاع رسانی میگردد.

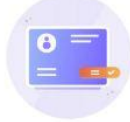

اطلاعات شما با موفقیت ثبت و به زودی توسط کارشناسان بررسی خواهد شد . زمان ثبت اطلاعات : ۱۳۹۸/۰۹/۲۱ , ۱۰:۲۶ صبح

آخرین بررسی وضعیت و بروزرسانی اطلاعات در : ۱۳۹۸/۰۹/۲۱ : ۱۰:۵۶ صبح